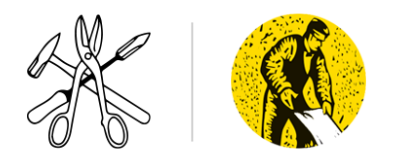

## **TOTALTRACK TUTORIAL (PART 1)**

Welcome to the Sheet Metal Workers Training Centre and the TotalTrack system that **apprentices** will be using during their technical training. You will be asked to review documents, complete assignments, quizzes, tests and evaluations, and upload documents into the TotalTrack system.

This document will assist you in the performance of those specific tasks within the TotalTrack system. The Mandatory Orientation includes a presentation to provide you an overview of TotalTrack, so you understand how to use the system and are comfortable navigating the various features.

## **LOGGING IN TO TOTALTRACK:**

Total Track can be accessed via computer or cell phone with web browsing capabilities.

The recommended browser for TotalTrack's best performance is **Google Chrome.** 

You may use other browsers if you choose to however due to the limitations of the other browsers, neither the ITI, Local 280 or DRG (the developers) can ensure you are operating the system under the best of situations.

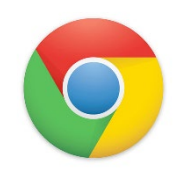

*Recommended Browser*

- 1. To Log in: go to [www.totaltrack.org](http://www.totaltrack.org/)
- 2. Once there you will see the following screen

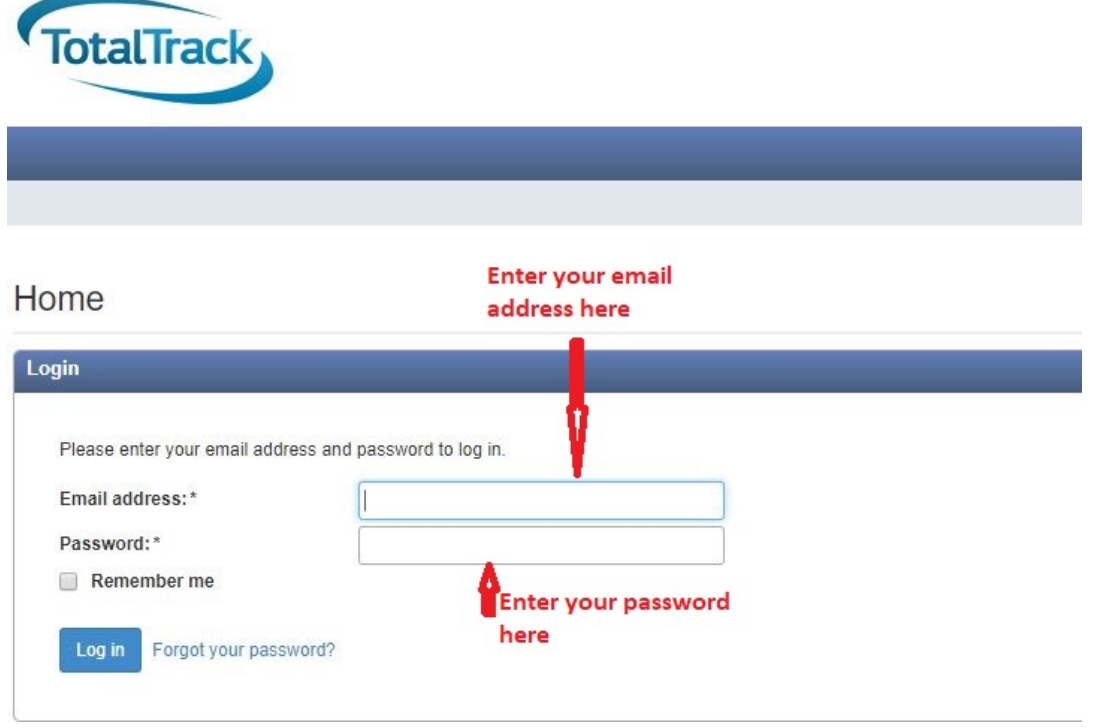

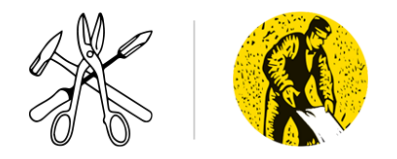

## **[SHEET METAL INDUSTRY TRAINING BOARD](http://smwtcs.ca/) SHEET METAL WORKERS TRAINING CENTRE SOCIETY 19077 95A Ave. Surrey B.C. Canada V4N 4P3 604.882.7680| [registrar@smwtcs.ca](mailto:registrar@smwtcs.ca)**

Once you have logged in the following screen will appear:

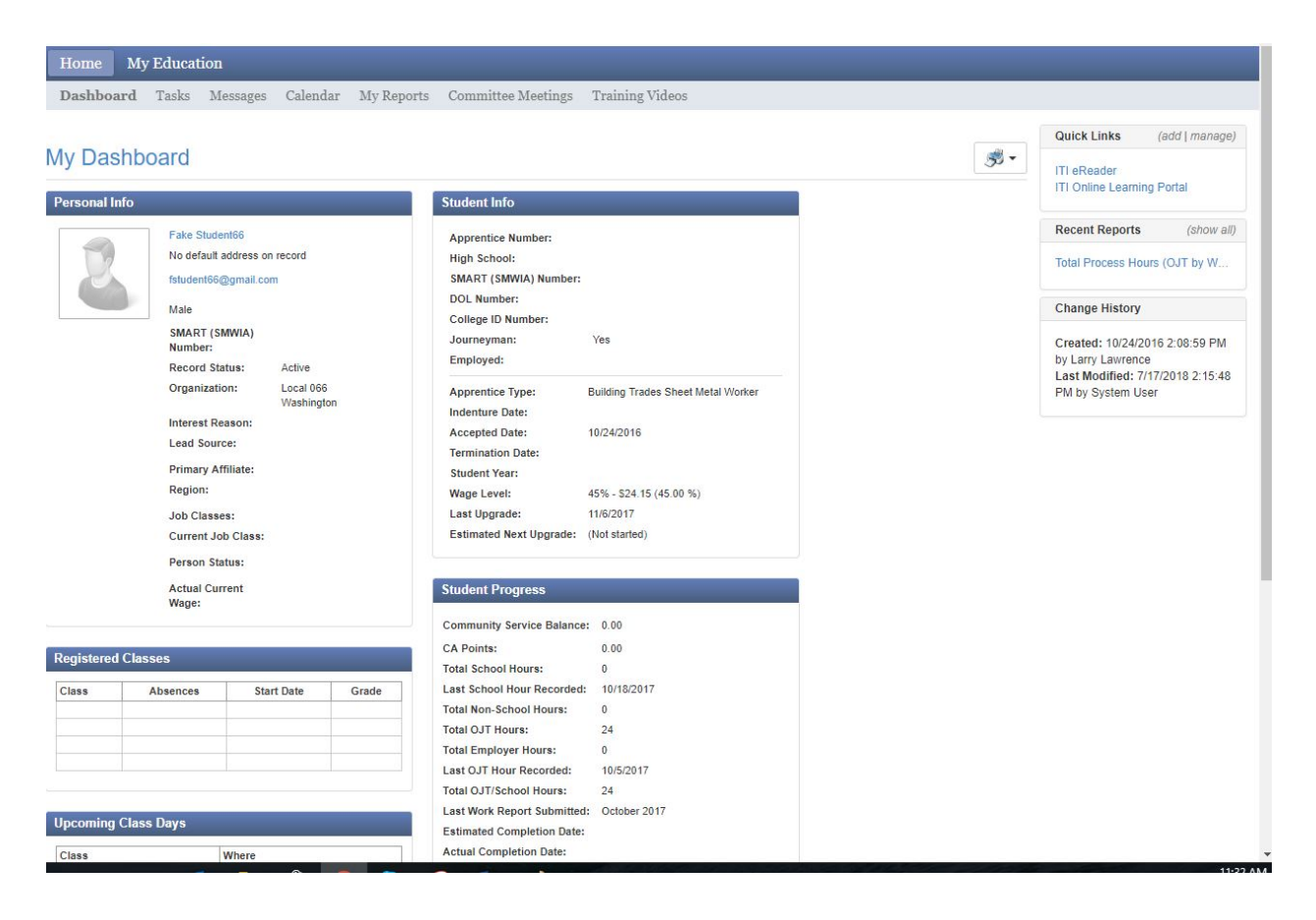

From your dashboard you may navigate through the system to get to information regarding class schedules, pending tasks, work reports and such. You will also be able to view your progress in any class you are currently enrolled in as well as look at history for completed classes. You will also be able to access any electronic book that has been issued.

**1. Reading your Dashboard:** When you look at your dashboard there are several key parts to pay attention to. You can see your class schedule, your upcoming classes, your certifications, your current pay scale, student progress and tasks assigned to you by either your Administrative staff or instructors. You can also view any messages that were sent to you from either Administrative staff or instructors.

Shown below will be some screen shots of your dashboard with brief "how to" descriptions.

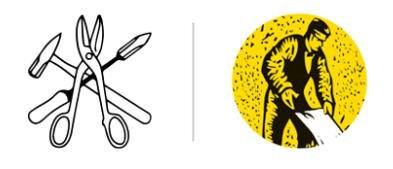

## **[SHEET METAL INDUSTRY TRAINING BOARD](http://smwtcs.ca/) SHEET METAL WORKERS TRAINING CENTRE SOCIETY 19077 95A Ave. Surrey B.C. Canada V4N 4P3 604.882.7680| [registrar@smwtcs.ca](mailto:registrar@smwtcs.ca)**

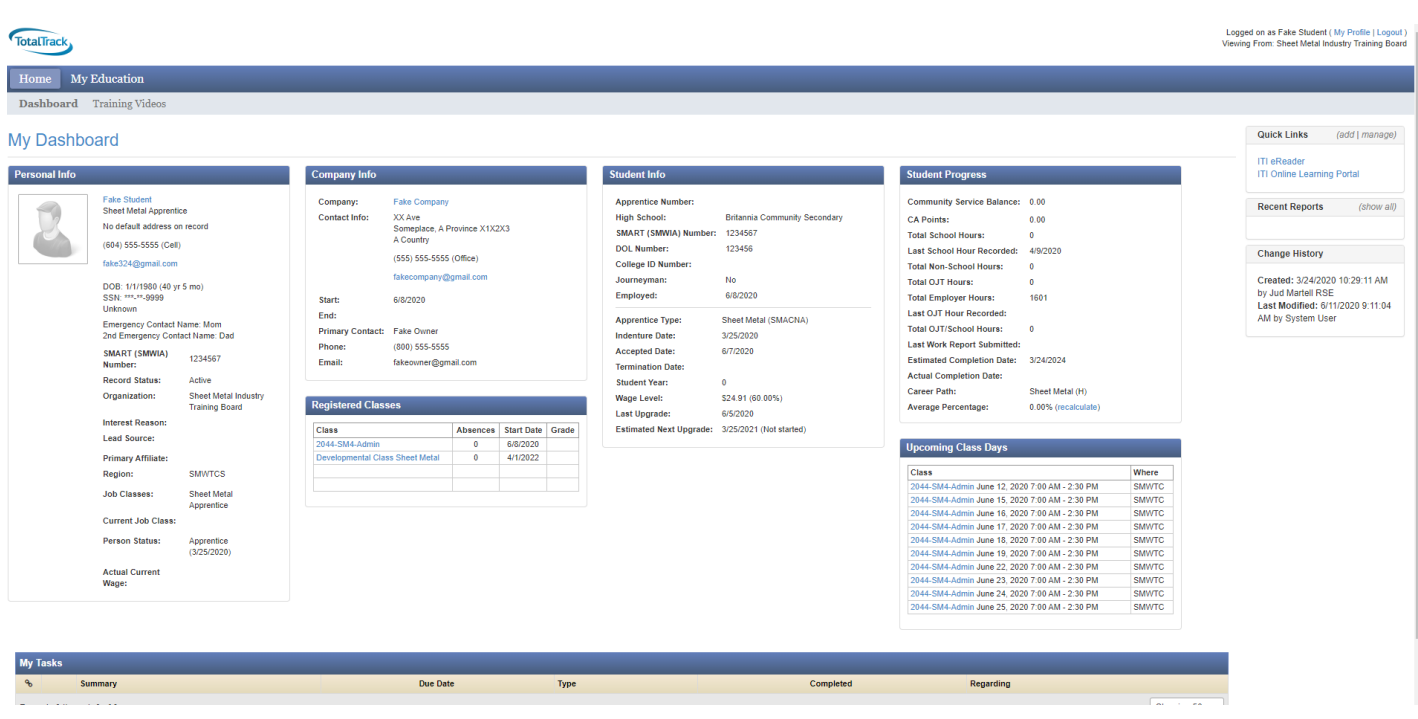

- **2. Viewing class information, class grades, available class documents and upcoming assignments:**  From time to time you will be asked to pull up assignments from your class that you are enrolled in. To do so is relatively easy if you follow these steps
	- a) Log into TotalTrack
	- b) From your dashboard go to the **My Education** tab
	- c) Click the **Classes** tab
	- d) Click on your assigned class
	- e) From your class profile you will see several things as shown below such as your attendance, your current percentage, issued books, who your instructor is, the schedule and location of the class and any assignments or class documents available for that class
	- f) If you click on anything in light blue from the class documents section or assignments section it will download to your computer for printing or viewing.
- **3. Using the Electronic Reader:** Periodically your instructors may ask you to read material from the assigned curricula from your classes. To do so, you will be required to log into the E-Reader and use your email address and password that you use to get into TotalTrack.

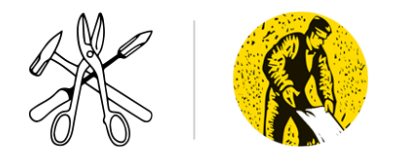

You can access the electronic reader in two ways.

- **First** if you go to your web browser and enter the following [read.sheetmetal-iti.org](https://read.sheetmetal-iti.org/) it will take you to the login page for the e-reader at which point you will log in as previously mentioned
- The **Second and most efficient way** is to go to the quick-links box shown below and click **ITI ereader** and it will take you to the E-reader log in page.

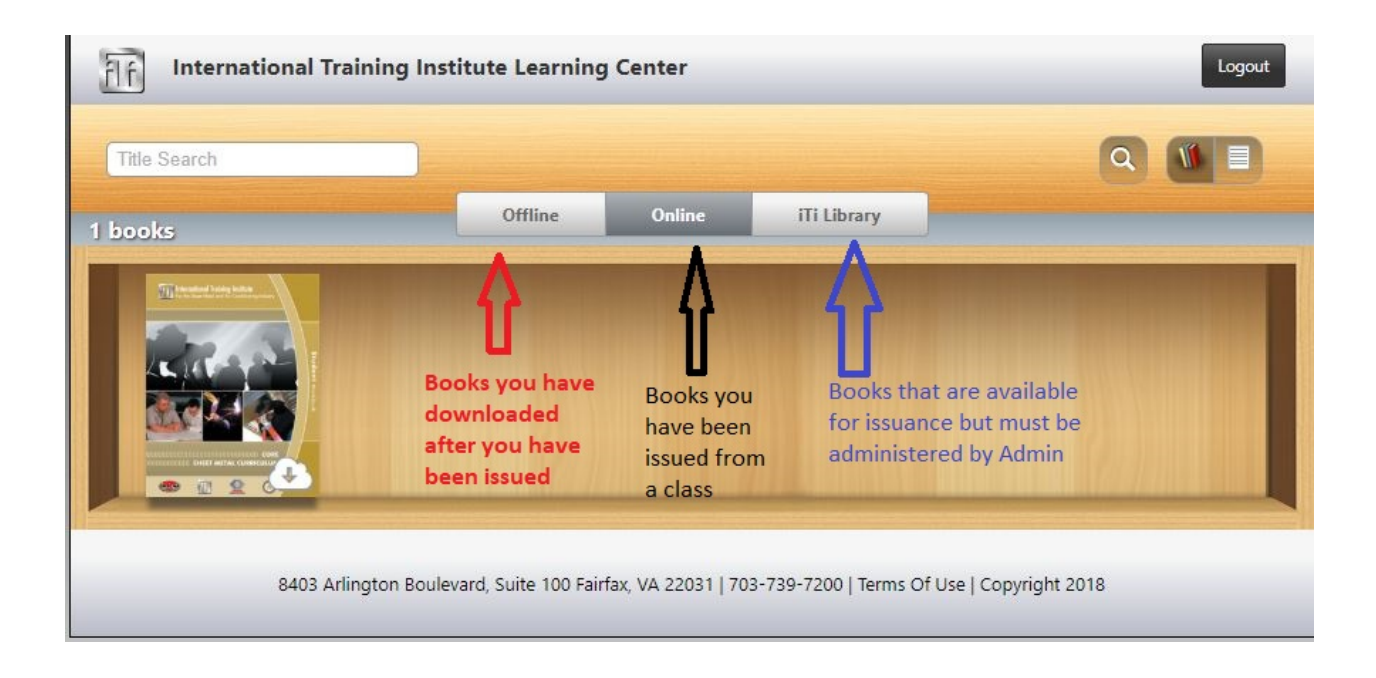

We have just touched the surface of what TotalTrack can do but it is a valuable tool for your use in the tracking of your progress through your apprenticeship journey. It can also be used to track your training history through your career.

Best of luck in your apprenticeship. If you have any questions or comments regarding TotalTrack address them to your instructors, coordinators or administrative staff.

Best of Luck!!!